#### **Rails Basics**

**Sang Shin JPassion.com "Learn with Passion!"**

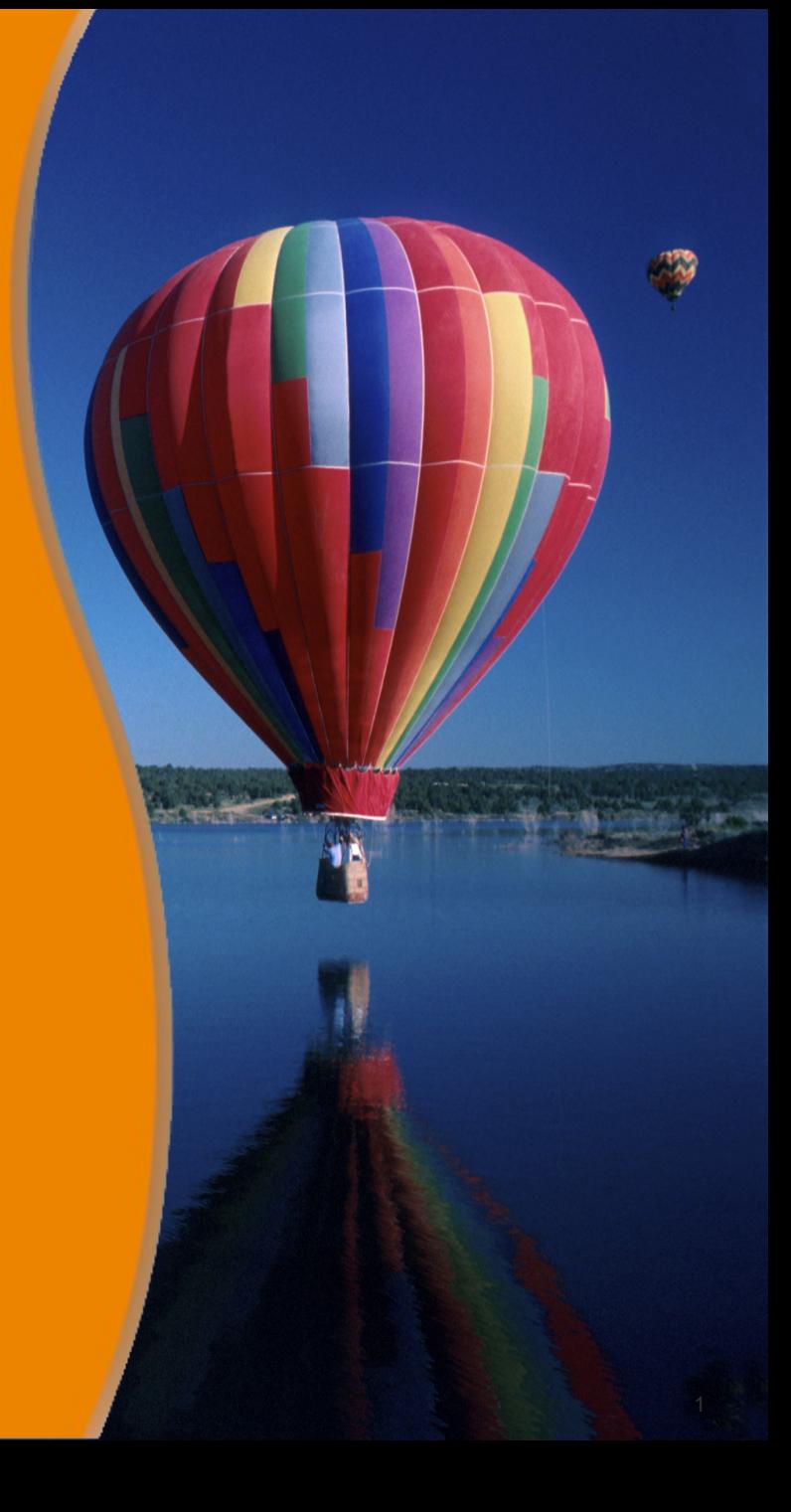

# **Topics**

- What is and Why Ruby on Rails?
- Building HelloWorld Rails application step by step
- Key concepts of Rails application development
	- > App directory structure (MVC), Environment
	- > Rake, Generator, Migration, Rails console
	- > Bundle (will be covered in another presentation)
- Add another field to a model
- Add another template (view page)
- Create a form for user input
- **Explore Rails learning resources**

**What is and Why Ruby on Rails (RoR)?** 

#### **What Is "Ruby on Rails"?**

- A full-stack MVC web development framework
- Written in Ruby
	- > Rails leverages various characteristics of Ruby language metaprogramming, closure, etc.
- First released in 2004 by David Heinemeier Hansson (DHH)

#### **"Ruby on Rails" MVC**

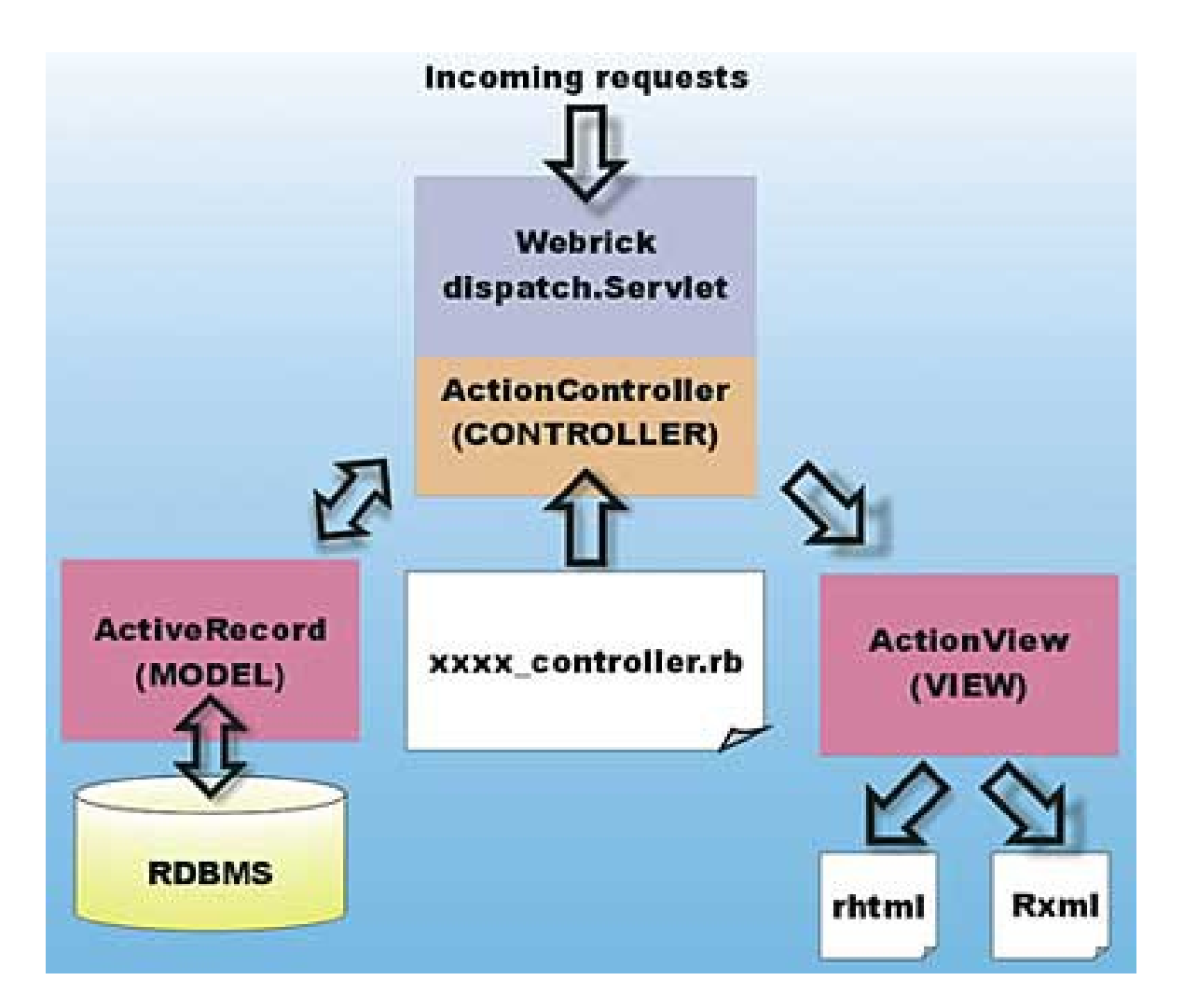

## **"Ruby on Rails" Principles**

- Don't Repeat Yourself (DRY)
- Convention over configuration
	- > Default over configuration
- Agile development environment

# **Don't Repeat Yourself (DRY)**

- What is it?
	- > Every piece of knowledge must have a single, unambiguous, authoritative representation within a system
	- > Aimed at reducing repetition/duplication of information of all kinds
- Benefits
	- > When the DRY principle is applied successfully, a modification of any single element of a system does not change other logicallyunrelated elements.
	- > Additionally, elements that are logically related all change predictably and uniformly, and are thus kept in sync.

# **Convention Over Configuration**

- What is it?
	- > Predefined default values
	- > Predefined directory structure
	- > Predefined naming conventions
- **Benefits** 
	- > Higher developer productivity
	- > No need to write configuration files
	- > Less coding
	- > Easier maintenance
	- > Less number of bugs
	- > Leverage best practice

# **Agile Development Environment**

- What is it?
	- > No recompile, deploy, restart cycles
	- > Simple tools to generate code quickly
	- > Testing built into the framework
- **Benefits** 
	- > Higher developer productivity
	- > Higher maintainability

# **Lab: Exercise 1: Install Rails 4 (If it was not installed already) 5521\_rails\_basics.zip**

**Building "Hello World" Rails Application Step by Step**

,,,,,,,,,,,,,,,,,,,,,,,,,

,,,,,,,,,,,,,,,,,,,,,,,,,

#### **Steps to Follow**

- 1.Create "Ruby on Rails" project
	- > Rails generates directory structure
- 2.Create Database (using Rake)
- 3.Create Models (using Generator)
- 4.Create Database Tables (using Migration)
- 5.Create Controllers (using Generator)
- 6.Create Views
- **7. Set URL Routing Table 10 Contract Set URL Routing Table 10 Contract Area Contract Area Contract Area Contract Area Contract Area Contract Area Contract Area Contract Area Contract Area Contract Area Contract Area Contr**

developer, spend most of your time, writing Model,View, Controller code.

#### **1. Create "Ruby on Rails" Project**

,,,,,,,,,,,,,,,,,,,,,,,,,,,,,,

,,,,,,,,,,,,,,,,,,,,,,,,,,,,,,

,,,,,,,,,,,,,,,,,,,,,,,,,,,,,,

,,,,,,,,,,,,,,,,,,,,,,,,,,,,,

,,,,,,,,,,,,,,,,,,,,,,,,,,

,,,,,,,,,,,,,,,,,,,,,,,,,,

,,,,,,,,,,,,,,,,,,,,,,,,,,,

#### **1. Create "Ruby on Rails" Project**

• Run "rails new <app-name>" at the command-line

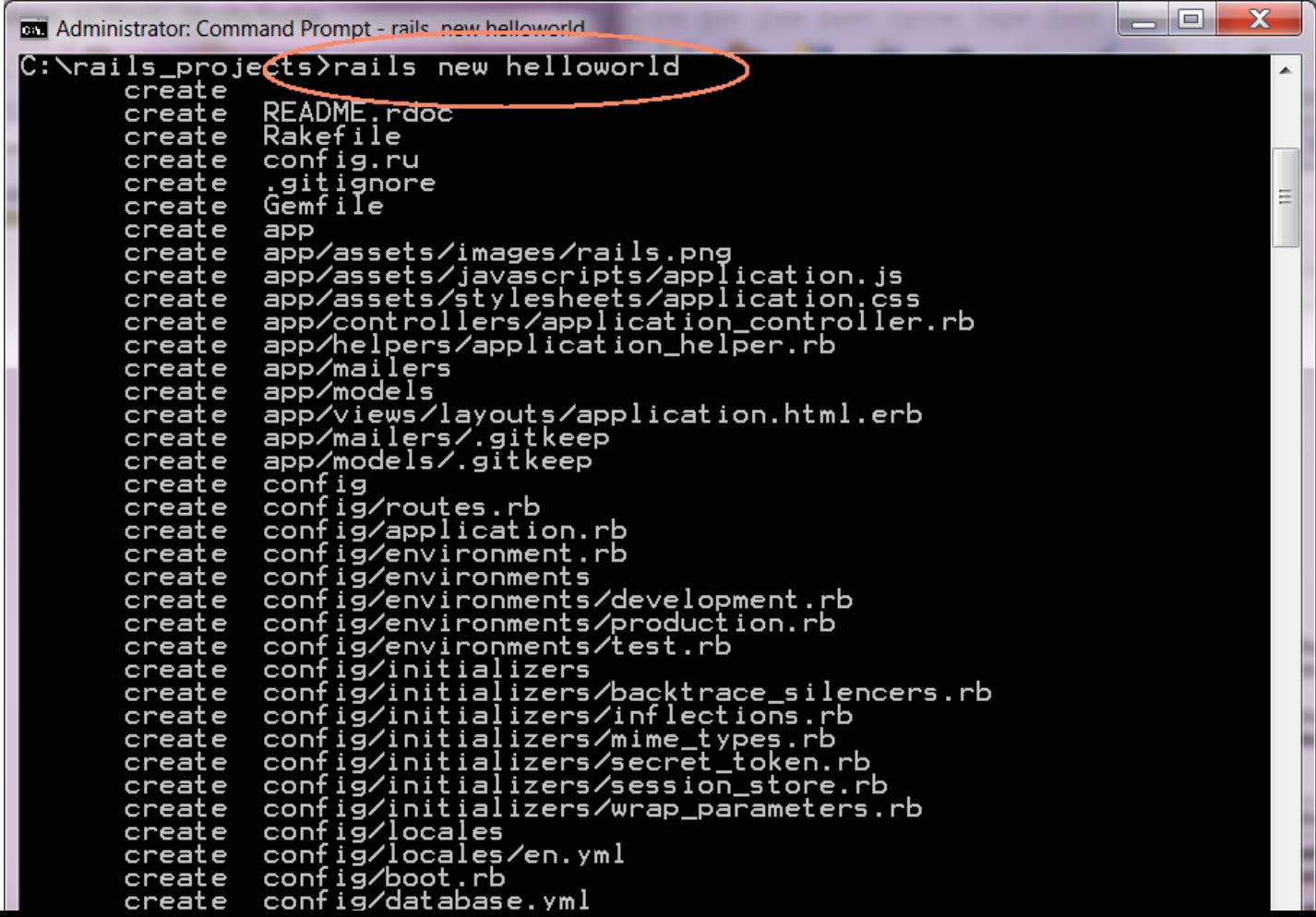

# **Exercise 2: Build Helloworld App 5521\_rails\_basics.zip**

**Lab:**

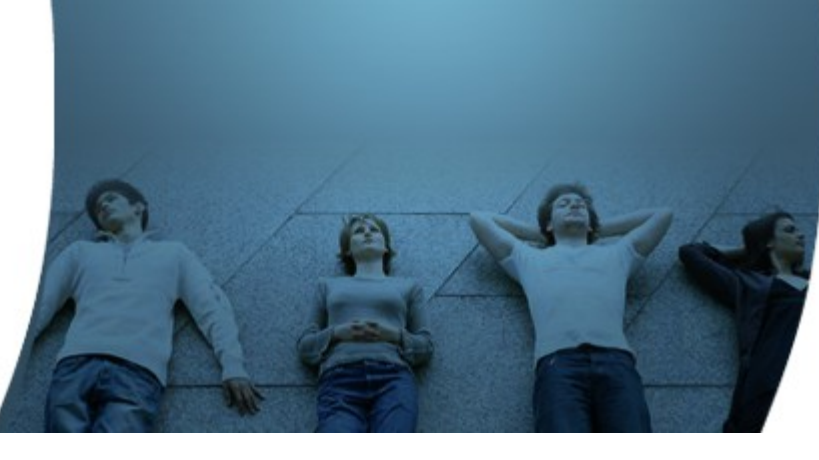

#### **Directory Structure of a Rails Application**

- When you ask Rails to create a Rails project with "rails new <app-name>", it creates the entire directory structure for the application under <app-name> directory
	- > The boiler plate files are also created
	- > The names of the directories and files are the same for all Rails projects
- Rails knows where to find things it needs within this structure, so you don't have to tell it explicitly

#### **Directory Structure of a Rails Application**

- *app*: Holds all the code that's specific to this particular application according to MVC
	- > *app/models*: Holds models
	- > *app/views*:
		- > *app/views/layouts*: Holds the template files for layouts to be used with views.
		- > app/views/<controller>: Holds view files of the <controller>
	- > *app/controllers*: Holds controllers
	- > *app/assets:* Holds assets (images, Javascript files, stylesheets)

#### **Directory Structure of a Rails Application**

- *config:* Holds configuration files for the Rails environment, the routing map, the database, and other dependencies.
	- > *config/environments*
	- > *config/initializers*
	- > *config/locales*
	- > *Application.rb*
	- > *boot.rb*
	- > *database.yml*
	- > *environment.rb*
	- > *routes.rb*

**Learning Point: Environments** 

19999999999999999999999999

,,,,,,,,,,,,,,,,,,,,,,,,,

,,,,,,,,,,,,,,,,,,,,,,,,,

,,,,,,,,,,,,,,,,,,,,,,,,,,

199999999999999999999999

,,,,,,,,,,,,,,,,,,,,,,,,,,,,

,,,,,,,,,,,,,,,,,,,,,,,,,,,,,,

#### **What is an Environment?**

- Rails provides the concept of environments
	- > *development, test, production*
- As a default, different database is going to be used for different environment.
	- > Therefore each environment has its own database connection settings
- It is easy to add custom environments
	- > For example, "staging" environment
- Rails always runs in only one environment
	- > "Rails.env" shows current environment

#### **config/database.yml**

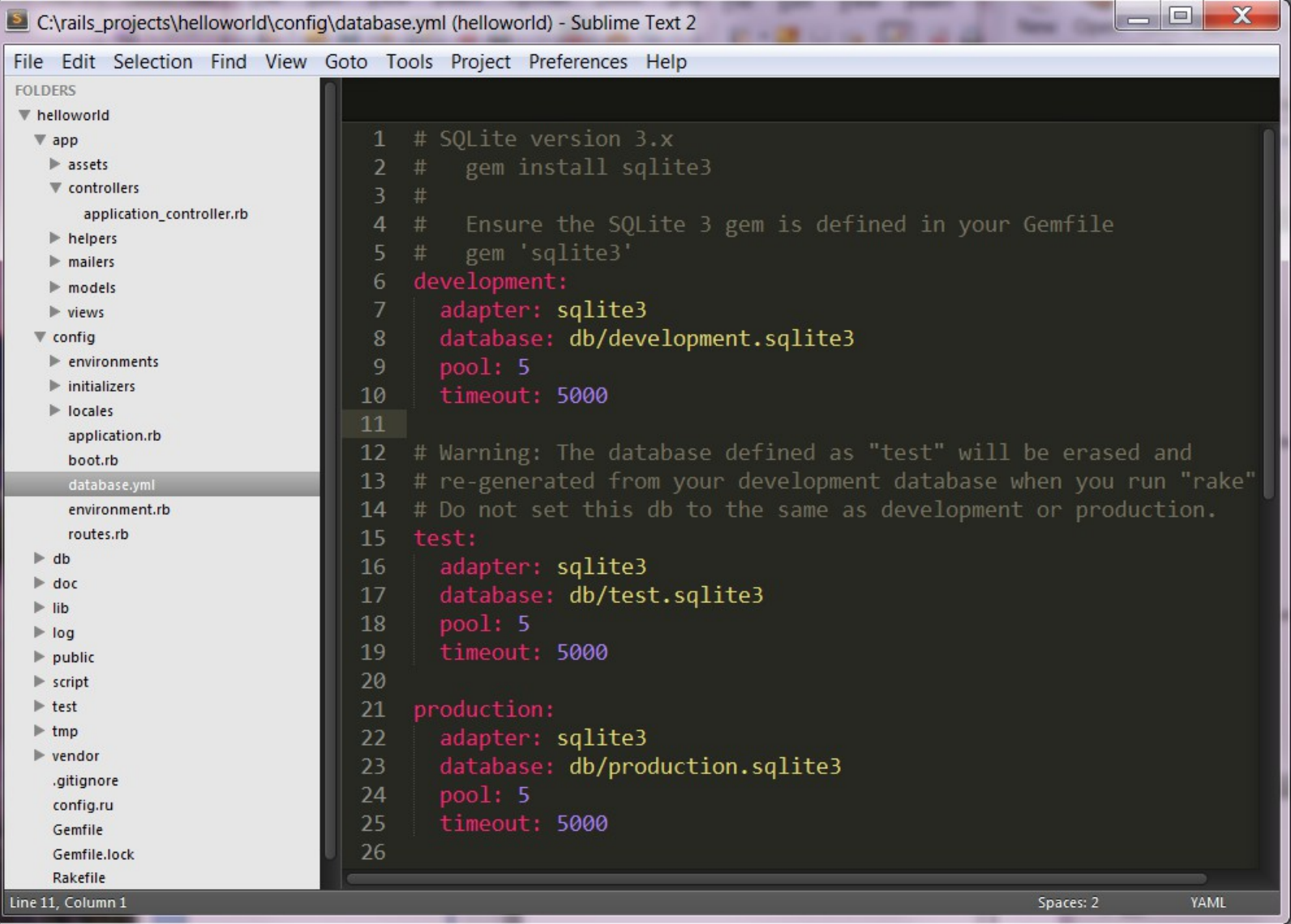

#### **Exercise 3.1: Study Directory Structure 5521\_rails\_basics.zip**

**Lab:**

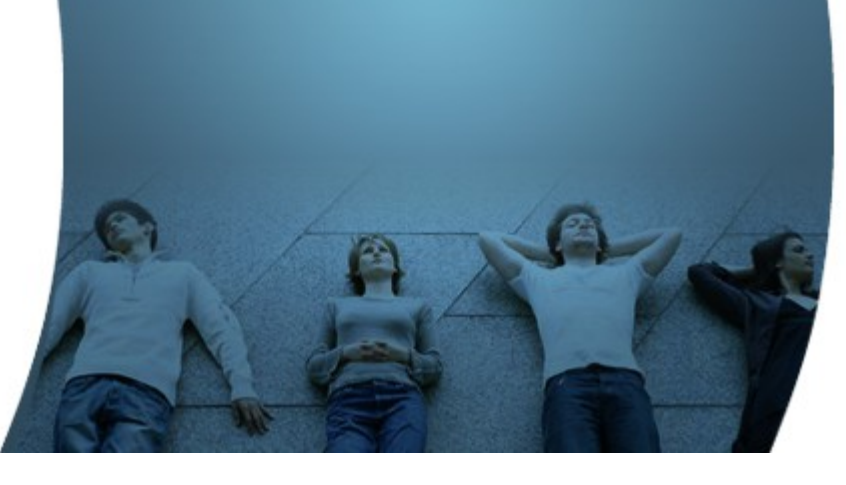

## **2. Create Database using "Rake"**

1999999999999999999999

1999999999999999999999999999

,,,,,,,,,,,,,,,,,,,,,,,,,

,,,,,,,,,,,,,,,,,,,,,,,,,,,,,

#### **Create Database**

• Use "*rake<db:create>*" to create database – actually this is no longer needed since later version of Rails create the development database when creating a project

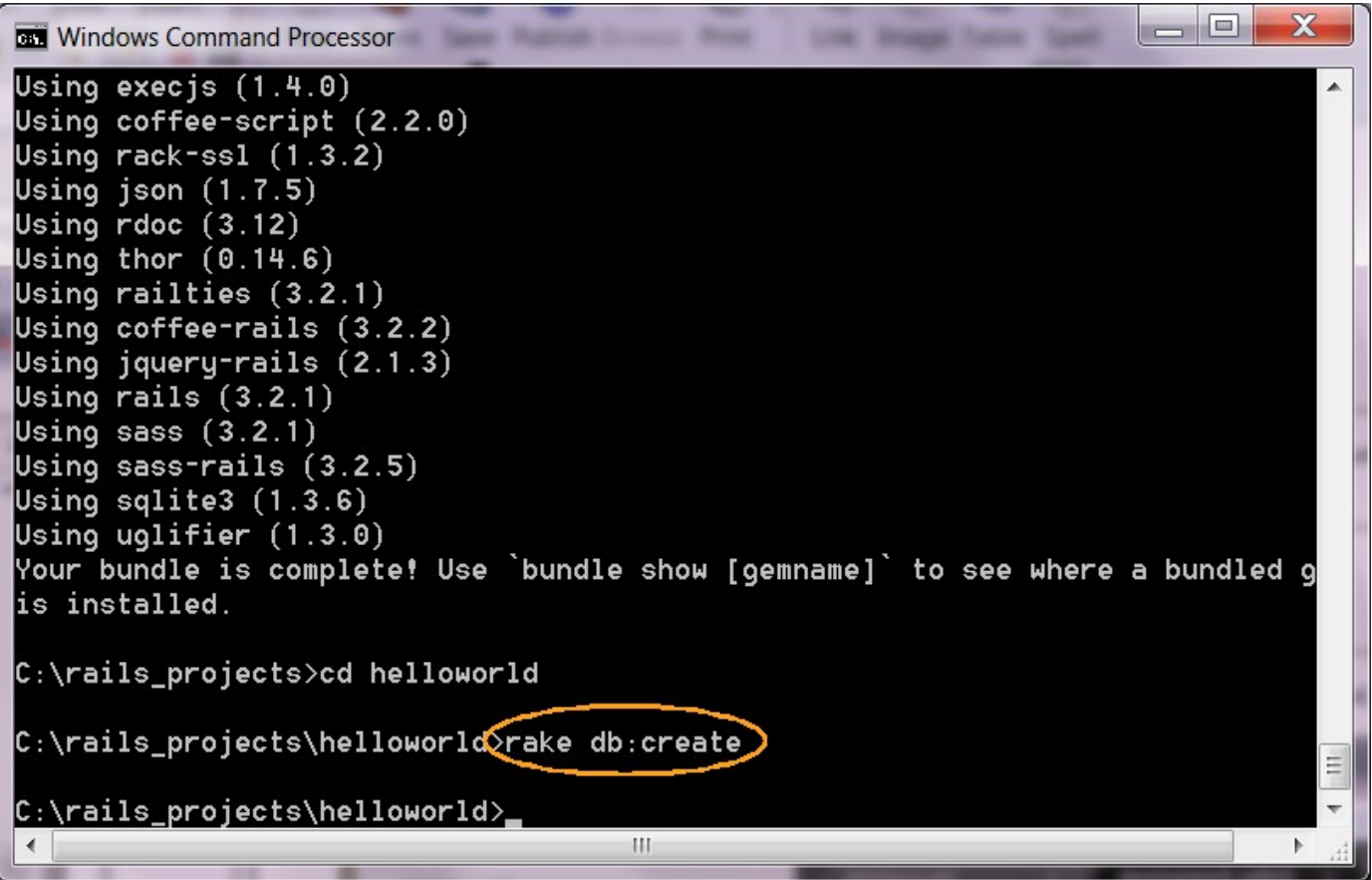

#### **Databases Created**

• After "rake <db:create>", development and test databases are created

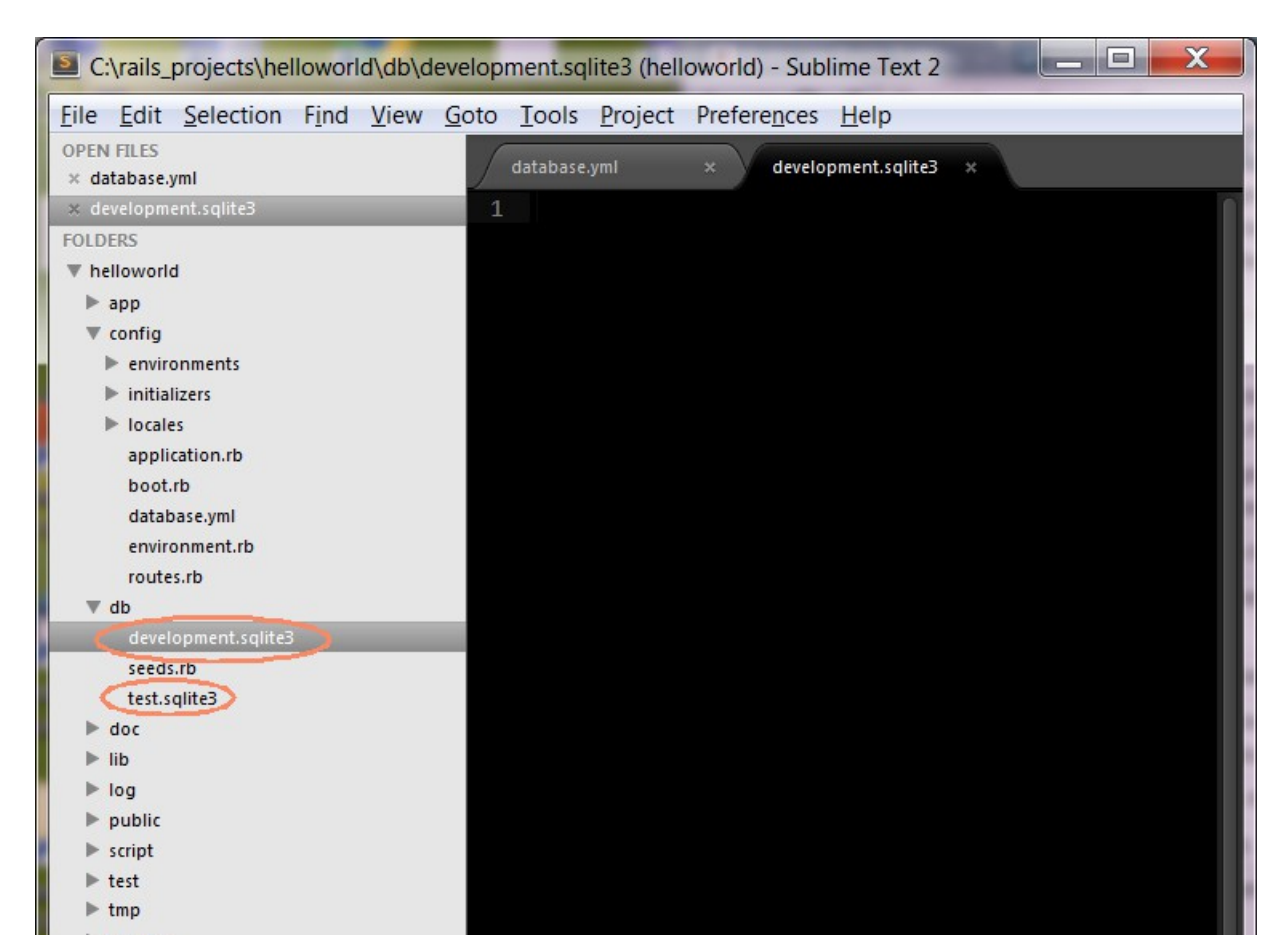

**Learning Point: What is Rake?** 

19999999999999999999999999

,,,,,,,,,,,,,,,,,,,,,,,,,,

,,,,,,,,,,,,,,,,,,,,,,,,,,

100000000000000000000000

199999999

999999999

#### **What is "Rake"?**

- Rake is a build language for Ruby
	- > It is like "make" utility
- Rails uses Rake to automate several tasks such as
	- > creating and dropping databases
	- > running tests
	- > updating Rails support files
- Rake lets you define a dependency tree of tasks to be executed

#### **Listing Rake Tasks (rake –tasks, rake -T)**

 $=$   $\Box$  $\mathbf x$ **DET** Windows Command Processor # List uersions of all Rails frameworks and the env. rake about rake assets:clean. # Remove compiled assets rake assets:precompile # Compile all the assets named in config.assets.pre. # Create the database from config/database.uml for . rake db:create # Drops the database for the current Rails.env (use. rake db:drop rake db:fixtures:load # Load fixtures into the current environment's data. rake db:migrate # Migrate the database (options: UERSION=x, UERBOSE.. rake db:migrate:status # Display status of migrations # Rolls the schema back to the previous version (sp. rake db:rollback rake db:schema:dump # Create a db/schema.rb file that can be portably u. rake db:schema:load # Load a schema.rb file into the database rake db:seed # Load the seed data from db/seeds.rb rake db:setup # Create the database, load the schema, and initial. rake db:structure:dump  $\,$  # Dump the database structure to db/structure.sql. . rake db:version # Retrieves the current schema version number rake doc:app # Generate docs for the app -- also available doc: r. rake log:clear # Truncates all \*.log files in log/ to zero bytes rake middleware # Prints out your Rack middleware stack # Enumerate all annotations (use notes:optimize, :f. rake notes rake notes:custom # Enumerate a custom annotation, specify with ANNOT. rake rails:template # Applies the template supplied by LOCATION=(/path/. rake rails:update # Update configs and some other initially generated. rake routes # Print out all defined routes in match order, with. # Generate a cruptographically secure secret key (t.. rake secret rake stats # Report code statistics (KLOCs, etc) from the appl. # Runs test:units, test:functionals, test:integrati. rake test rake test:recent # Run tests for {:recent=>"test:prepare"} / Test re.. rake test:single # Run tests for {:single=>"test:prepare"} # Run tests for {:uncommitted=>"test:prepare"} / Te.. rake test:uncommitted rake time:zones:all # Displays all time zones, also available: time:zon.. # Clear session, cache, and socket files from tmp/. rake tmp:clear rake tmp:create # Creates tmp directories for sessions, cache, sock.

# **Lab:**

#### **Exercise 3.2: Create database 5521\_rails\_basics.zip**

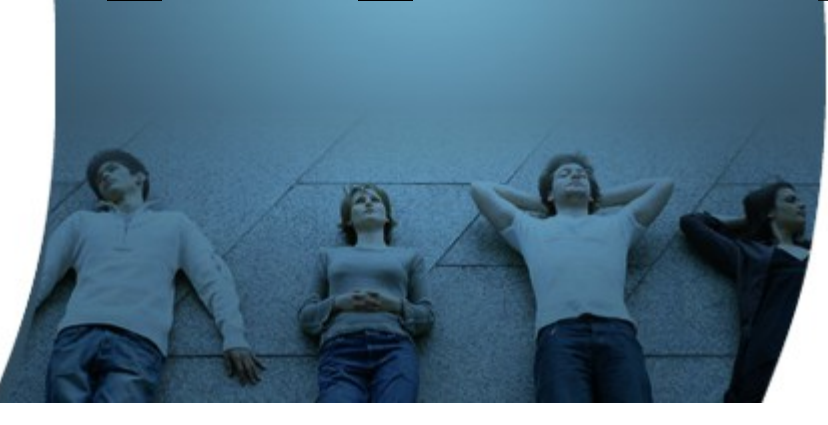

## **3. Create a Model through "Generator"**

1999999999999999999999999

,,,,,,,,,,,,,,,,,,,,,,,,,,

,,,,,,,,,,,,,,,,,,,,,,,,,,

,,,,,,,,,,,,,,,,,,,,,,,,,,,

,,,,,,,,,,,,,,,,,,,,,,,,,,,,,

,,,,,,,,,,,,,,,,,,,,,,,,,,,,,,,

#### **What is a Model?**

- In the context of MVC pattern, a Model represents domain objects such as message, school, product, etc.
- A model has attributes and methods.
	- > The attributes represents the characteristics of the domain object, for example, a "Message" model might have "length", "creator" as attributes.
	- > The methods in a model typically contains simple logic manipulating the attributes
- Most models have corresponding database tables
	- > For example, a *message* model will have *messages* table.
- Most model classes are *ActiveRecord* type

## **Create a Model using Generator**

- *rails generate model <name-of-model> <attribute1name:type> <attribute2name:type> ..*
- *rails generate model Message greeting:string sender:string*

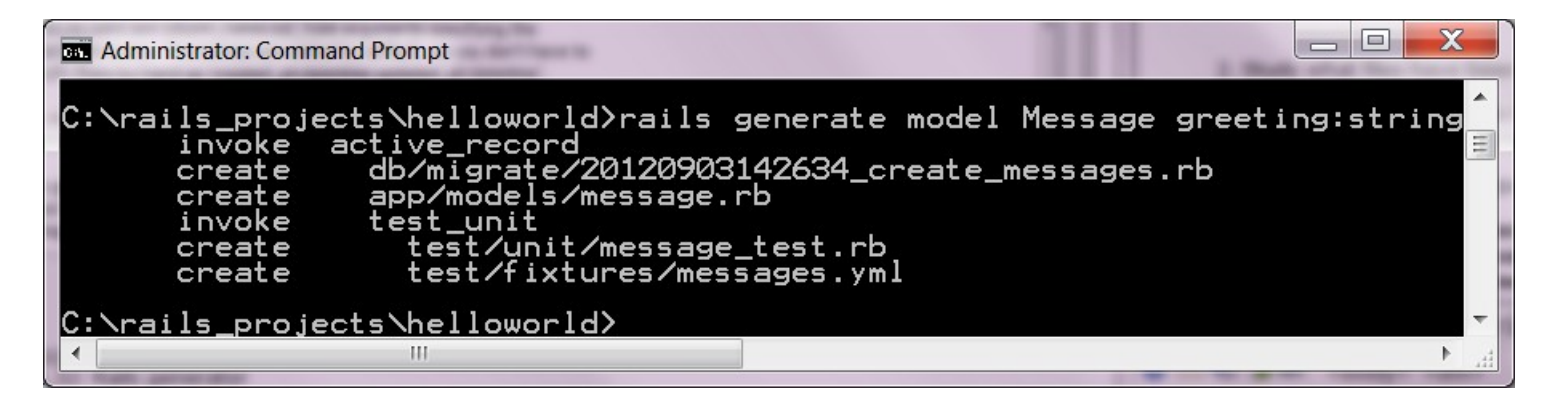

#### **Files That Are Created**

- db/migrate/20140719001000\_create\_messages.rb
	- > A migration file for defining the initial structure of the database.
- app/models/message.rb (Model file)
	- > A file that holds the methods for the Message model.
- test/unit/message\_test.rb
	- > A unit test for checking the Message model.
- test/fixtures/messages.yml
	- > A test fixture for populating the model.

#### **Model Class Example**

• *Message* model in *message.rb* file *class Message < ActiveRecord::Base end*

**Learning Point: What is Generator?** 

199999999999999999999999999

,,,,,,,,,,,,,,,,,,,,,,,,,

199999999999999999999

,,,,,,,,,,,,,,,,,,,,,,,,,,

1999999999999999999999999

,,,,,,,,,,,,,,,,,,,,,,,,,,,

,,,,,,,,,,,,,,,,,,,,,,,,,,,,,

#### **What is "Generator"?**

- You can often avoid writing boilerplate code by using the built-in generator scripts of Rails to create it for you.
	- > This leaves you with more time to concentrate on the code that really matters--your business logic.
#### **Learning Point:**  $\frac{1}{2}$  (  $\frac{1}{2}$  (  $\frac{1}{2}$  (  $\frac{1}{2}$  (  $\frac{1}{2}$ **What is Rails Console?**

1999999999999999999999999

,,,,,,,,,,,,,,,,,,,,,,,,,,,,,

,,,,,,,,,,,,,,,,,,,,,,,,,,

,,,,,,,,,,,,,,,,,,,,,,,,,,

,,,,,,,,,,,,,,,,,,,,,,,,,,

# **What is Rails Console?**

- The Rails console gives you access to your Rails Environment, for example, you can interact with the domain models of your application as if the application is actually running.
	- > Things you can do include performing find operations or creating a new active record object and then saving it to the database.
- A great tool for impromptu testing

**Learning Point: "rails" command** 

199999999999999999999999999

,,,,,,,,,,,,,,,,,,,,,,,,,,

1999999999999999999999

,,,,,,,,,,,,,,,,,,,,,,,,,

,,,,,,,,,,,,,,,,,,,,,,,,,,,,

,,,,,,,,,,,,,,,,,,,,,,,,,,,,,

 $\mathcal{O}\mathcal{O}\mathcal{O}\mathcal{O}\mathcal{O}$ 

# **Rails Commands**

- "rails console" or "rails c": start Rails console
- "rails generate .." or "rails g ...": generate boiler plate code
- "rails server" or "rails s": start Rails server with the application

# **Lab:**

#### **Exercise 3.3: Create model 5521\_rails\_basics.zip**

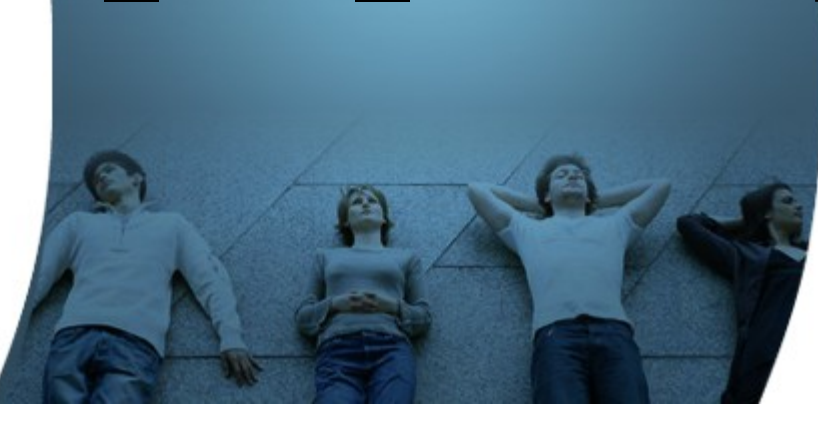

# **4. Create Database Tables using Migration**

,,,,,,,,,,,,,,,,,,,,,,,,,,,,,

,,,,,,,,,,,,,,,,,,,,,,,,,,

,,,,,,,,,,,,,,,,,,,,,,,,,,

,,,,,,,,,,,,,,,,,,,,,,,,,,,

# **Create Database Table using Migration**

- You are going to create a database table (in a previously created database) through migration
	- > You also use migration for any change you are going to make in the schema - adding a new column, changing name of a column, for example
- When you create a Model, the first version of the migration file is automatically created
	- > *db/migrate/20120719001000\_create\_messages.rb*, which defines initial structure of the table

```
class CreateMessages < ActiveRecord::Migration
def change
 create_table :messages do |t|
  t.string :greeting
  t.timestamps
 end
end
```
# **Performing Migration**

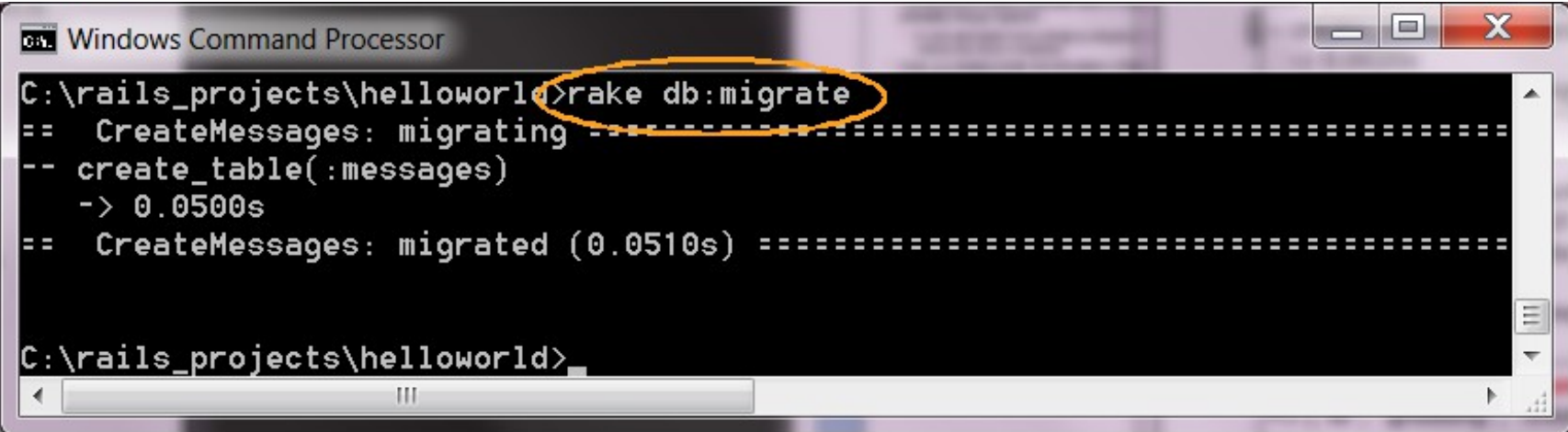

# **Learning point: What is Migration?**

1999999999999999999999999

,,,,,,,,,,,,,,,,,,,,,,,,,,

,,,,,,,,,,,,,,,,,,,,,,,,,

,,,,,,,,,,,,,,,,,,,,,,,,,

0,00,000,000,000,000,000,000,000,000,000,000,000,000,000,000,000,000,000,000,000,000,000,000,000,000,000,000,00

199999999999999999999999

,,,,,,,,,,,,,,,,,,,,,,,,,,,,

,,,,,,,,,,,,,,,,,,,,,,,,,,,,,

# **Issues with Schema Changes**

- Database schema's keep changing (along with applications that use them)
	- > Example: You need to add "email" column to the "customer" table
- Issues with schema changes
	- > How do you version control schema changes (just like you version control Ruby source code)?
	- > How do you go back to previous version of the schema?
	- > How do people work with different versions of the schema?
	- > How do you convey schema changes to other developers and the deployer?

# **Migration To the Rescue**

- Migration can manage the evolution of a schema
- With migrations, you can describe schema changes in selfcontained Ruby classes called migration files
- You can check these migration files into a version control system
- Migration files are part of application source
- You (and others) can choose a schema version of choice, for example, several versions back from the current one

# **Lab:**

### **Exercise 3.4: Create database tables using Migration 5521\_rails\_basics.zip**

## **5. Create a Controller**

1999999999999999999999999

,,,,,,,,,,,,,,,,,,,,,,,,,,

,,,,,,,,,,,,,,,,,,,,,,,,,,

,,,,,,,,,,,,,,,,,,,,,,,,,,,

,,,,,,,,,,,,,,,,,,,,,,,,,,,,,,

# **What is a Controller?**

- Action Controllers handle incoming Web requests
- A controller is made up of one or more actions
- Actions are executed to handle the incoming requests and then
	- > Either render a template/view or
	- > Redirect to another action
- An action is defined as a public method of a controller
- Mapping between a request's URL and an action is specified in the Rails routing map (/config/routes.rb)

# **Create a Controller using Generator**

• *rails generate controller <Name-of-controller>*

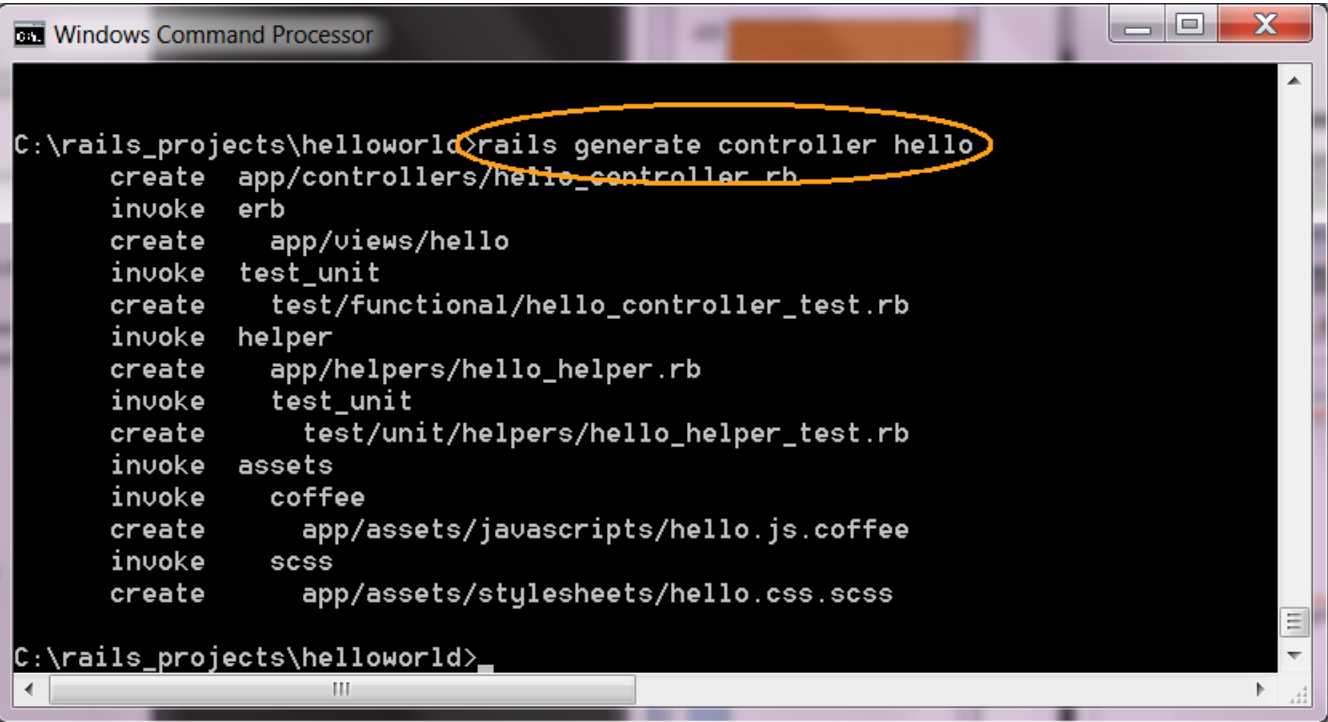

# **Example: HelloController**

• Controller contains actions, which are defined with *def class HelloController < ApplicationController* an action

 *def say\_hello @hello = Message.new(:greeting => "Hello World!") end*

*end*

# **Lab:**

#### **Exercise 3.5: Create controller 5521\_rails\_basics.zip**

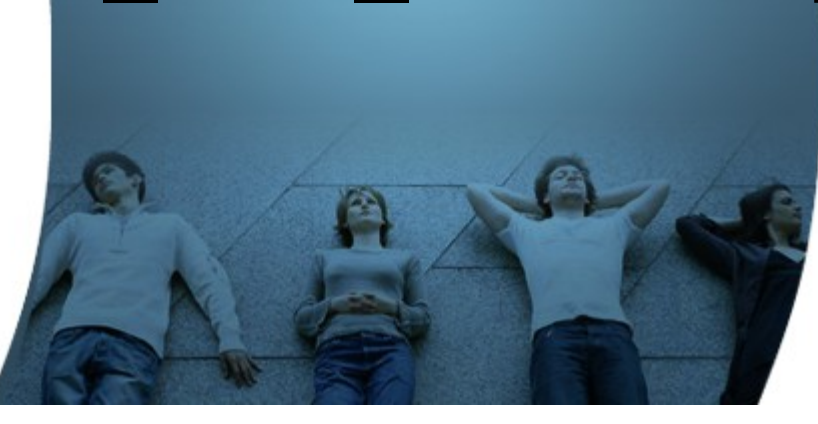

# **6. Write a View/Template**

1999999999999999999999999

,,,,,,,,,,,,,,,,,,,,,,,,

,,,,,,,,,,,,,,,,,,,,,,,,,,

19999999999999999999999

# **What is a Template (View)?**

- Template represents what gets displayed
- A template shares data with a controller (actually an action within the controller) through mutually accessible variables
- A template is in the form of  $\leq$  action > html.erb file

### **Write <action>.html.erb file**

• <action>.html.erb has to be created under /app/views/<controller>/ directory - for example, /app/views/hello/say\_hello.html.erb

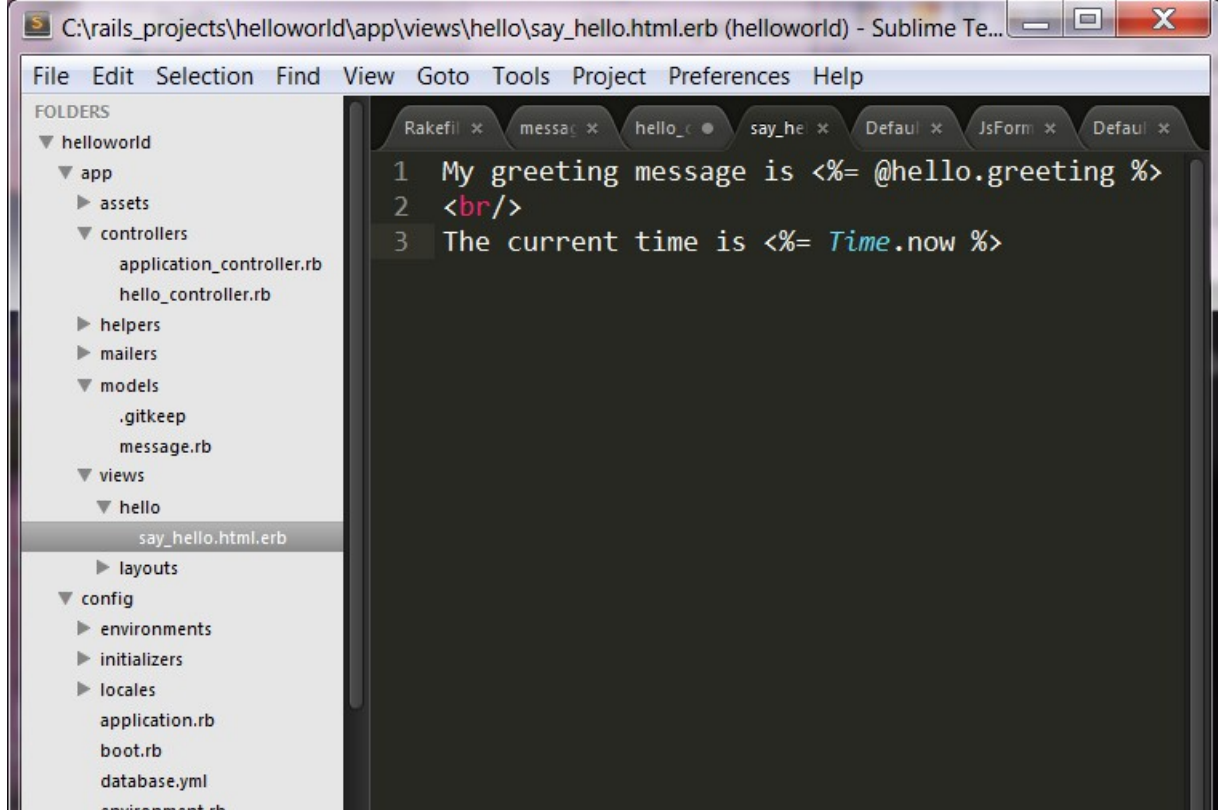

# **say\_hello.html.erb file**

*My greeting message is <%= @hello.greeting %>*  $<sub>hr</sub>$ *The current time is <%= Time.now %>* Instance variable defined in the controller

# **Lab:**

#### **Exercise 3.6: Write a template 5521\_rails\_basics.zip**

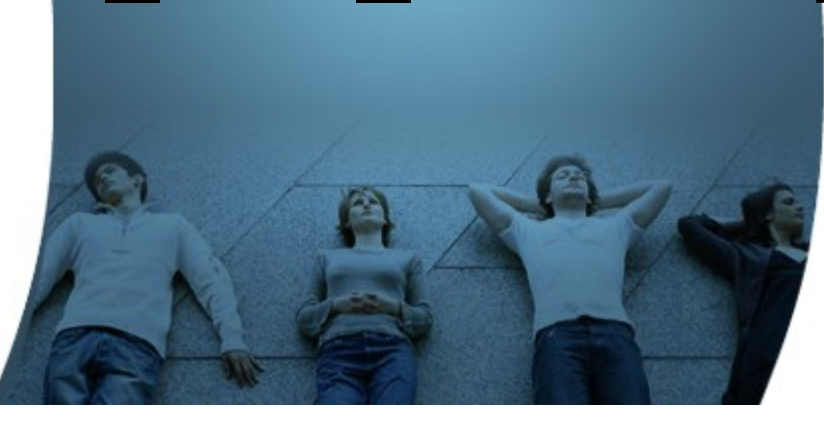

# **7. Configure URL Routing**

199999999999999999999999

,,,,,,,,,,,,,,,,,,,,,,,,,

10000000000000000

# **URL Routing**

- Maps a URL (in the HTTP request) to the controller/action
	- > There has to be a matching mapping (routing) for a URL, otherwise 404 error will occur
- *config/routes.rb* file contains the routing setting
	- > Rails routing facility is pure Ruby code that even allows you to use regular expressions

# **config/routes.rb**

*Rails.application.routes.draw do*

 *# The priority is based upon order of creation: first created -> highest priority. # See how all your routes lay out with "rake routes".*

 *# You can have the root of your site routed with "root" root 'hello#say\_hello'*

 *# Example of regular route: # get 'products/:id' => 'catalog#view'*

 *# Example of named route that can be invoked with purchase\_url(id: product.id) # get 'products/:id/purchase' => 'catalog#purchase', as: :purchase*

 *…*

# **Lab:**

#### **Exercise 3.7: Configure routing 5521\_rails\_basics.zip**

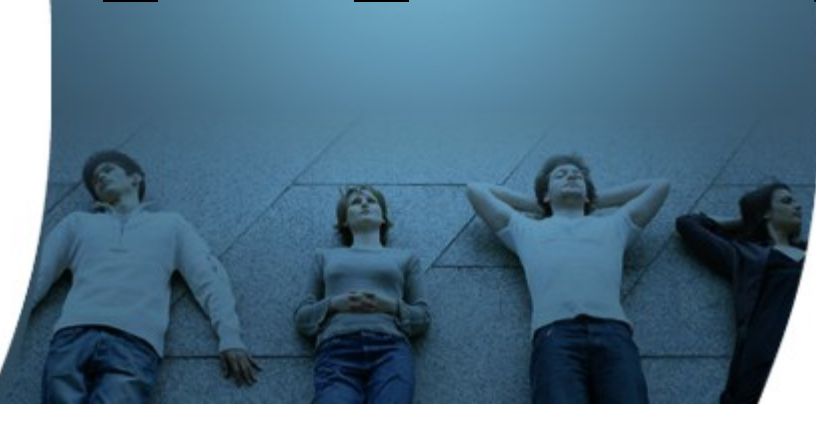

# **Adding another field to Model**

199999999999999999999999

,,,,,,,,,,,,,,,,,,,,,,,,

,,,,,,,,,,,,,,,,,,,,,,,,,,

,,,,,,,,,,,,,,,,,,,,,,,,,

# **Adding another Field to Model**

- We now want to add "author" field to "Message" model
- It also means we need to add "author" column to the "messages" table
	- > We are going to create a migration file
- We also want to change controller and view to reflect the change

# **Lab: Exercise 4: Adding Another Field to Model 5521\_rails\_basics.zip**

# **Add another template**

1999999999999999999999999

,,,,,,,,,,,,,,,,,,,,,,,,,,,

11111111111111111111111

199999999999999999999999

,,,,,,,,,,,,,,,,,,,,,,,,,,,,

,,,,,,,,,,,,,,,,,,,,,,,,,

# **Add another template**

- In the existing template, we want to add a link, through which a user goes to a different template
- We will need to add a new route

# **Lab:**

### **Exercise 5: Add another template 5521\_rails\_basics.zip**

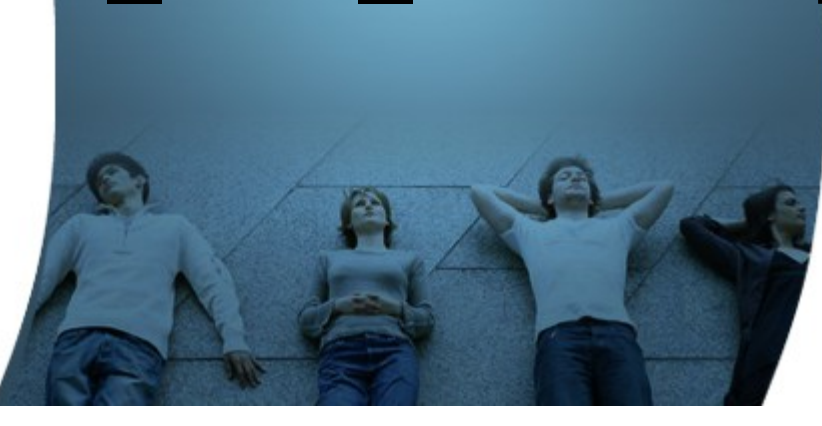

# **Create a form for getting user input**

,,,,,,,,,,,,,,,,,,,,,,,,,

,,,,,,,,,,,,,,,,,,,,,,,,,,

199999999999999999999999

,,,,,,,,,,,,,,,,,,,,,,,,,,,,,,

199999999999999999999999999

## **Create a form**

• We want to let users to enter some data and we want to pass this data to the controller

# **Lab:**

### **Exercise 6: Create a form for getting user input 5521\_rails\_basics.zip**

### **Rails Resources**

,,,,,,,,,,,,,,,,,,,,,,

00000000000000000

,,,,,,,,,,,,,,,,,,,,,,,
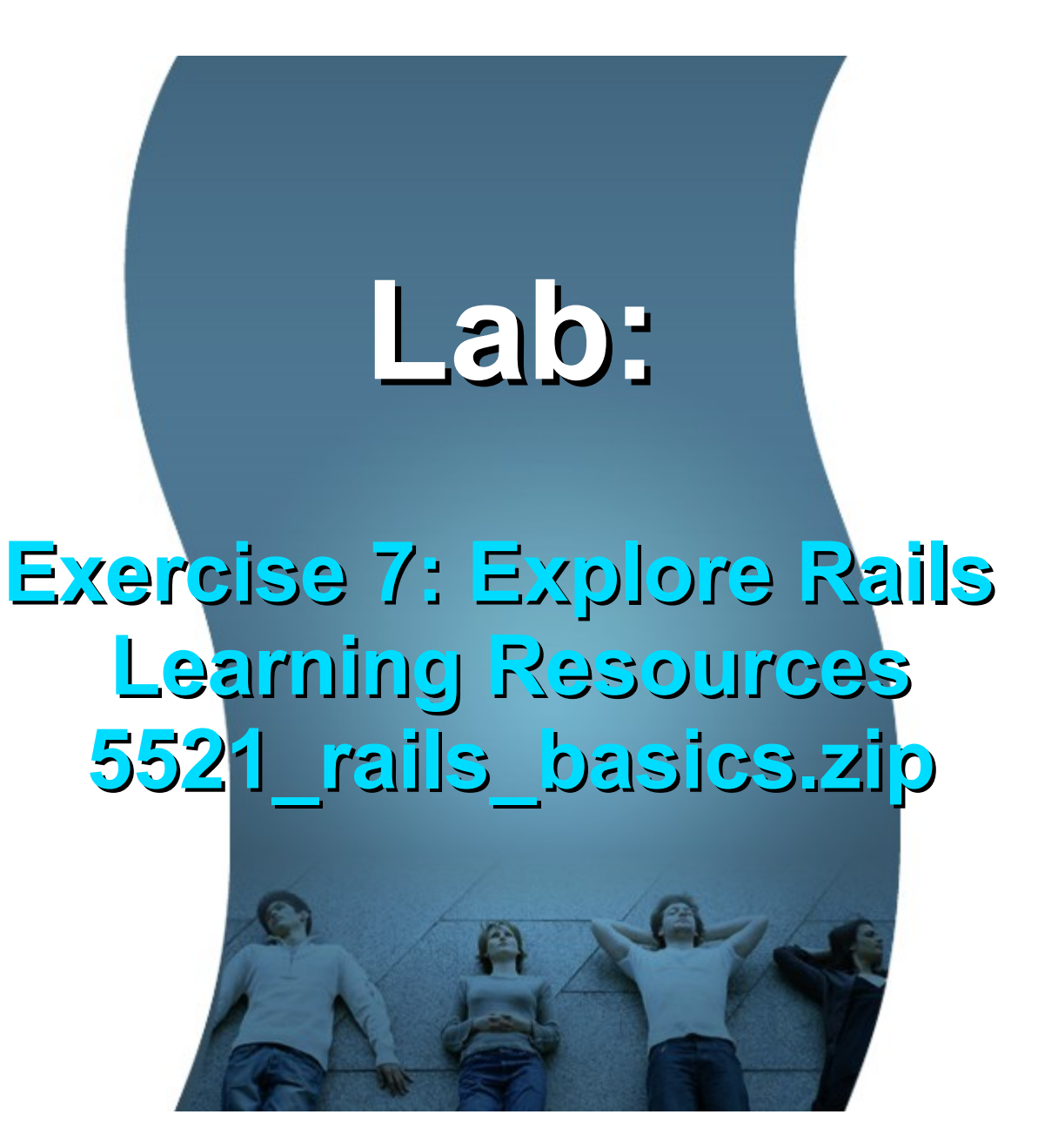

## **Learn with Passion! JPassion.com**